# **Getting Started**

## **Getting Started**

phpFox is a powerful social networking platform,

designed for developers who need a simple and elegant platform to create full-featured social network either community.

Before you start proceeding with this document,

we make an assumption that you are familiar with HTML and Advance PHP 5 and have installed phpFox 4.5+. Some part of this document is not compatible with older phpFox version.

This document guide developers how to developing high performance, scalable **App**, using phpFox database library, using phpFox services: Likes, Comments, Shares, ...

, exporting App to install on others phpFox site or publish to phpFox store.

As a developer, first view after getting a phpFox installed, take a look into phpFox directory structure.

## phpFox directory structure

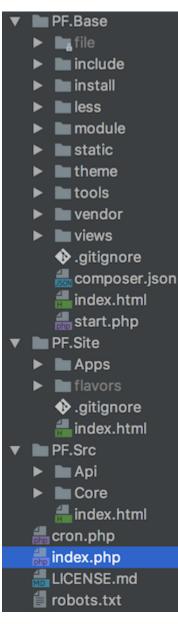

PF.Base, as you may expect, this directory contains all phpFox core library classes and bootstrap scripts, its separate in some child directory, help directory more clean

#### files

This directory contains application storage, like file uploads etc. Platform storage (cache), and application-generated logs

#### include

This directory contains phpFox core libraries

#### install

This directory contains installation scripts, you might never discover this directory.

#### less

This directory contains less scripts. In order building a flexible theme system, phpFox does not writing css directly, it write a lots of variable and configuration then a build-in compiler that compile all less code in to single one bundle css file.

#### module

This directory contains core phpFox apps.

#### static

This directory contains raw assets such as the images, css, javascript, ...

#### theme

This directory contain template scripts

#### tools

This directory contains developers tools

#### vendor

This directory contains composer dependencies

## PF.Site

PF.Site contains phpFox phpFox app, theme writing by new phpFox 4 structure

#### Apps

This directory contains apps, each app source code is located under a sub-folder, when phpFox administrators install a new app, it will be located there too. by fresh phpFox installed, there are a few phpFox app under this directory.

#### flavors

This directory contains phpFox themes, each theme source code is located under a sub-folder, when phpFox admin install a new theme, it will be there too.

by fresh phpFox install, there is only bootstrap theme under this directory.

## PF.Src

This directory contains new phpFox libraries.

## index.php

This is entry point script, it define constants, bootstrap libraries, resource, and process the input.

### What's Next?

This article describe phpFox directory structure, its simple and clean. In several next chapters you will learn how to create phpFox app tutorial.

#### Next Chapter